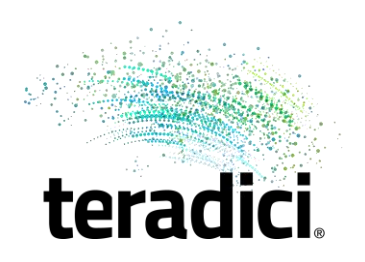

# **Teradici Deal Registration Step by Step User Guide**

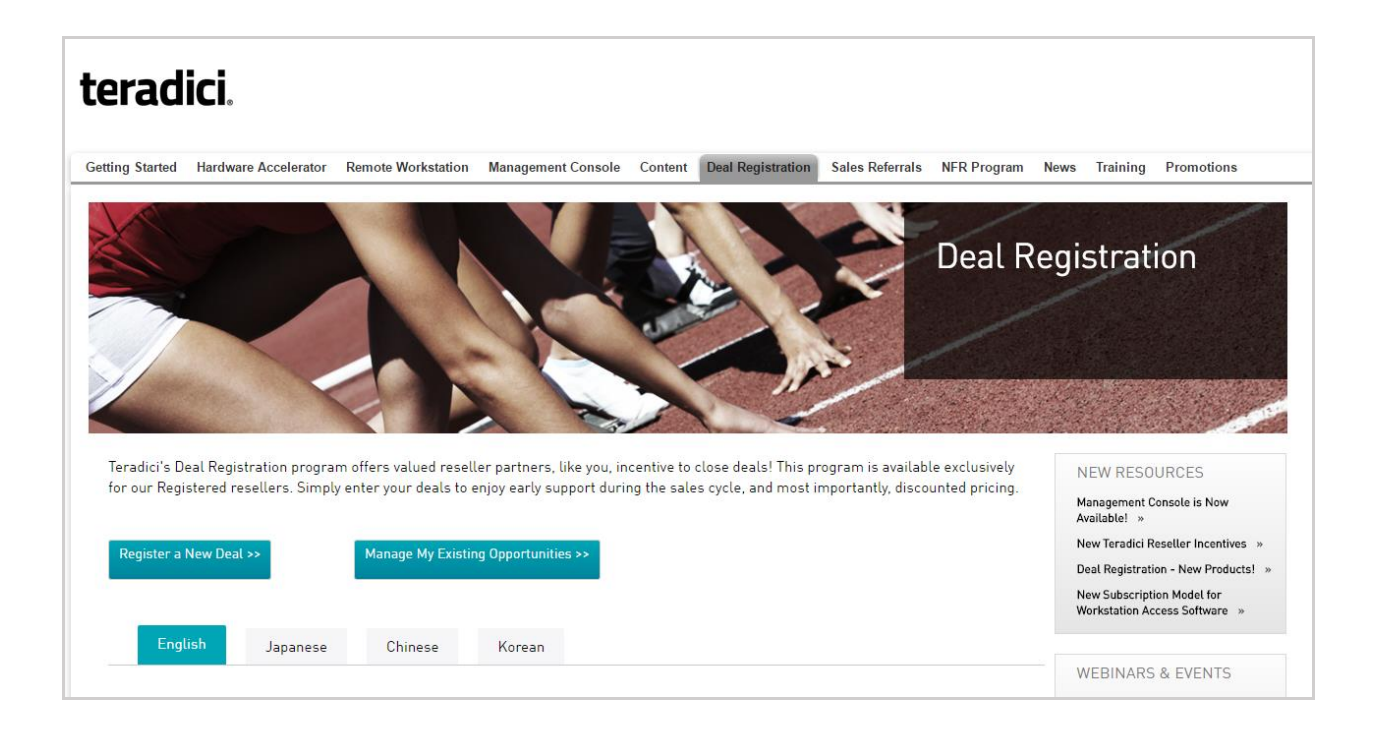

Teradici Corporation #101-4621 Canada Way, Burnaby, BC V5G 4X8 Canada p +1 604 451 5800 f +1 604 451 5818 partners@teradici.com **www.teradici.com**

© 2004-2017 Teradici Corporation. All rights reserved. The PCoIP protocol is developed by Teradici Corporation. Teradici, PCoIP, PC-over-IP, and APEX are trademarks of Teradici Corporation and may be registered in the United States and/or other countries. All other trademarks are property of their respective owners**.**

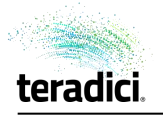

## **Contents**

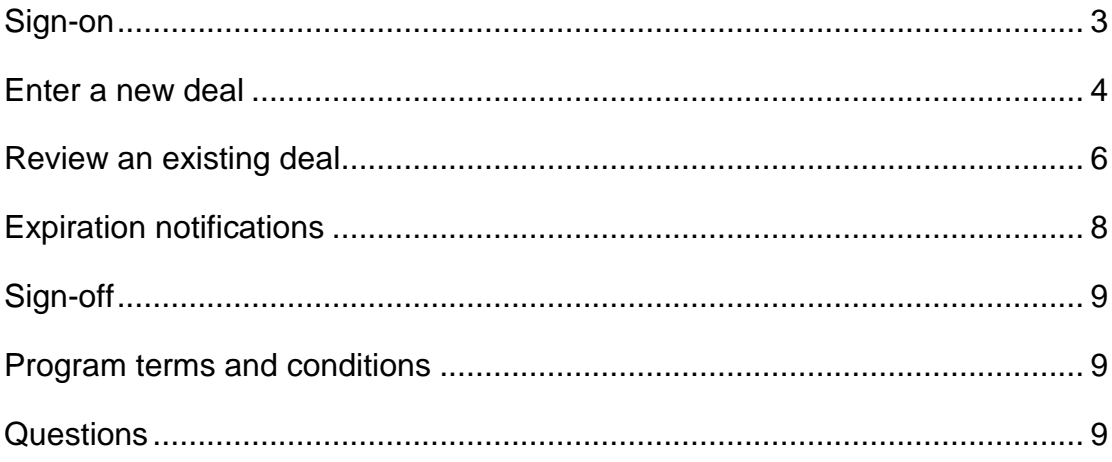

# **Welcome to the Teradici Deal Registration Program**

This Step by Step User Guide has been created as a resource to help you enter and manage Teradici solution deals. It's a how-to for every step in the process but if you need additional help, don't hesitate to reach out to your Teradici Sales contact or [partners@teradici.com.](mailto:partners@teradici.com)

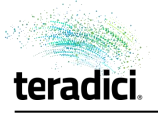

# <span id="page-2-0"></span>**Sign-on**

To register a deal, sign on to the Partner Portal (<https://teradicicommunity.force.com/partner/login>) and click on the **'Deal Registration'** tab to navigate to the Deal Registration Program page.

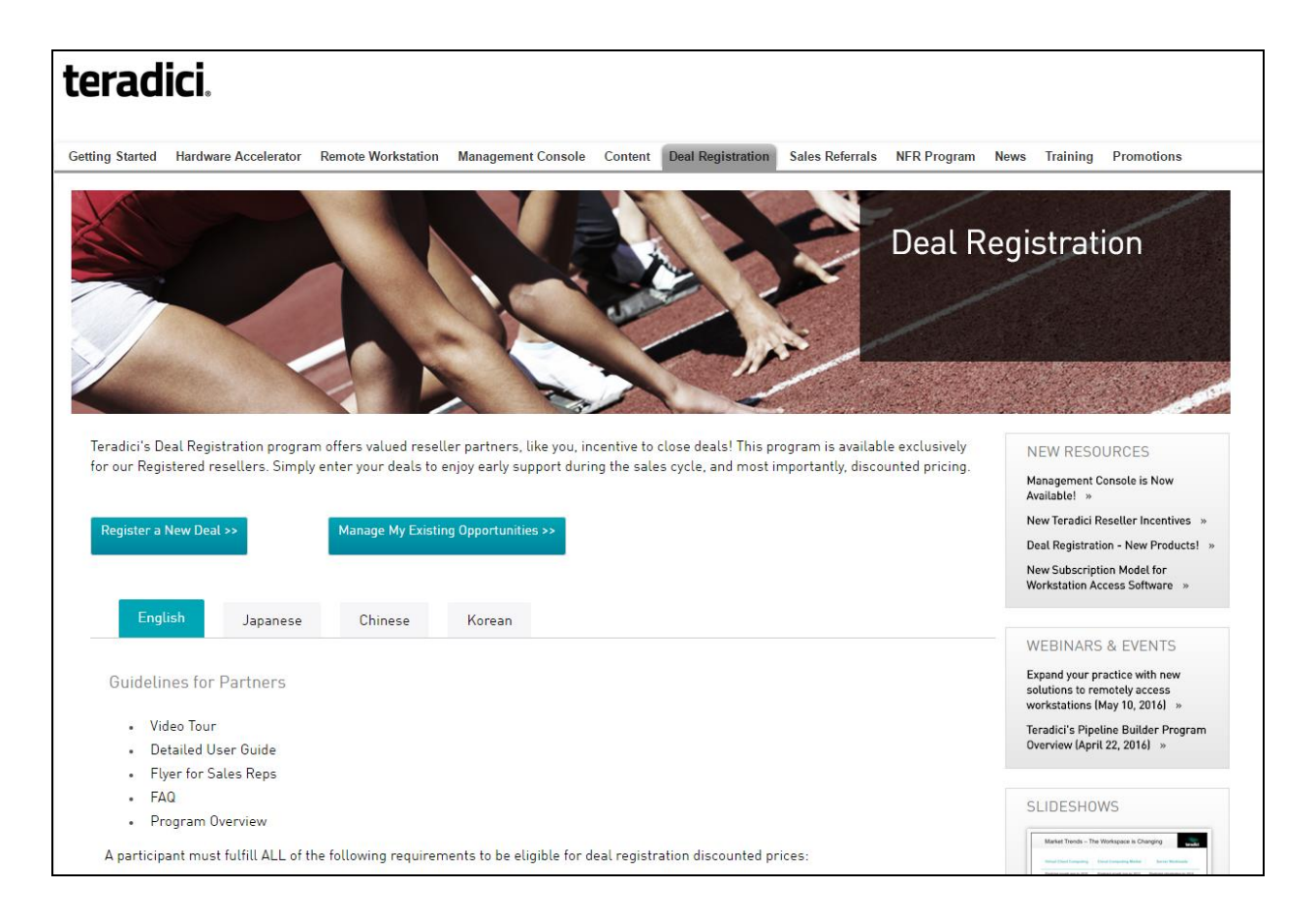

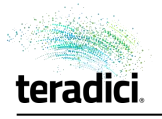

### <span id="page-3-0"></span>**Enter a new deal**

To enter a new deal, navigate to the Deal Registration form by clicking **'Register a New Opportunity** and fill out all of the fields.

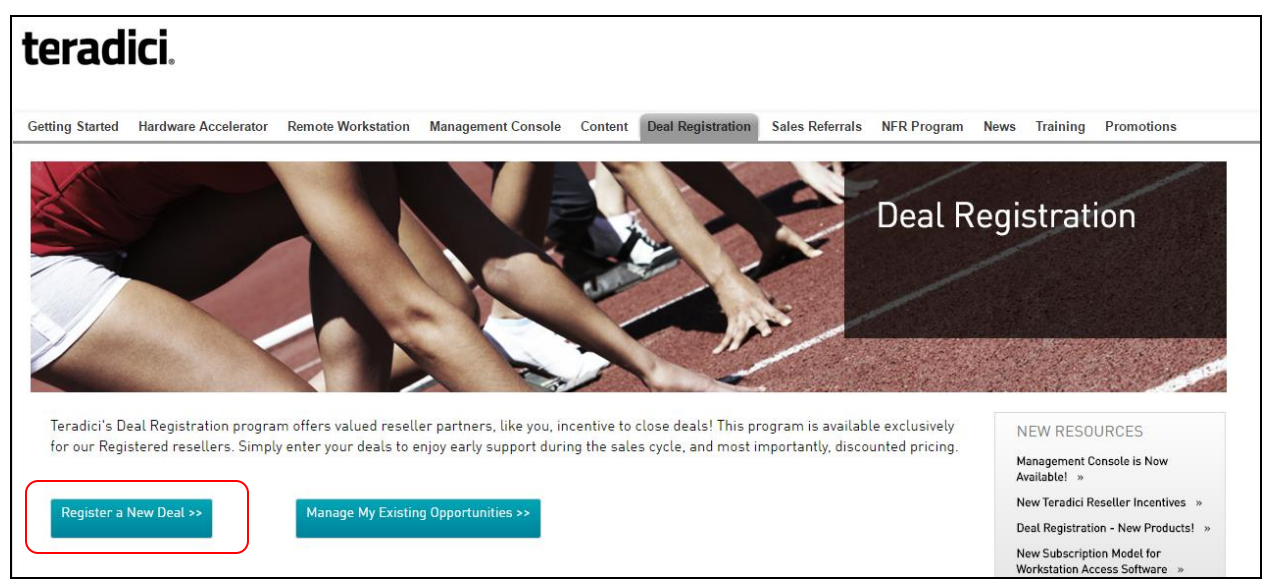

### **Complete the end customer install information in the Lead form:**

Enter in the end customer's name, address and contact information. All fields are required.

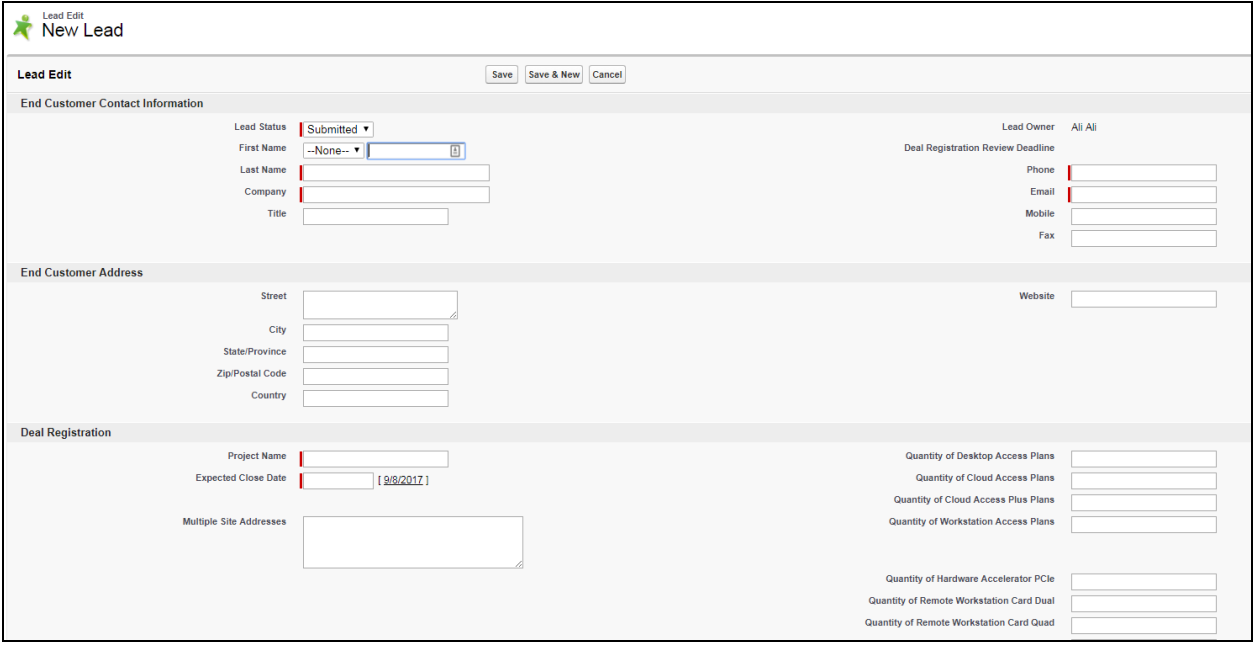

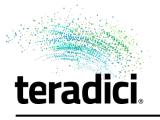

### **Continue to complete the lead form by completing the fields in the Deal Registration section:**

- 1. Create a Project Name to help identify the opportunity in your list of deals.
- 2. Select an expected close date. Please note that Teradici accepts deal registrations for deals that will close within 120 days of approval.
- 3. Note additional site addresses if relevant.
- 4. Enter in the quantity of PCoIP product in the deal.

An optional description field is provided should you have additional details you want noted in the deal registration.

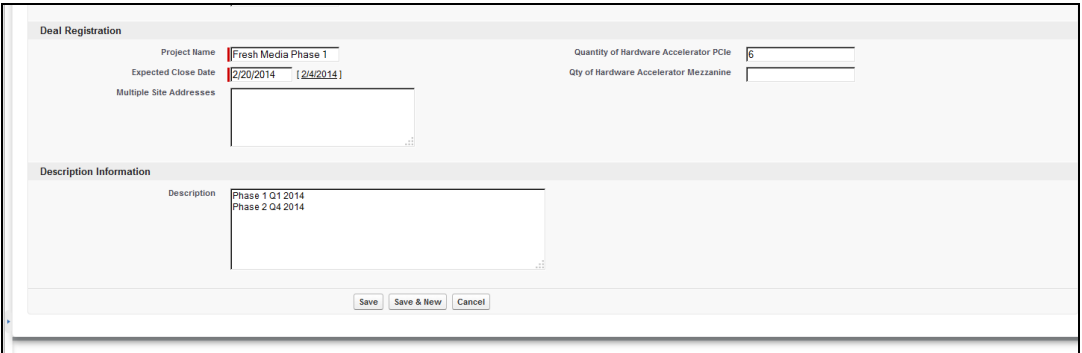

#### Press the **Save** button. You will see a confirmation of your completed deal registration application:

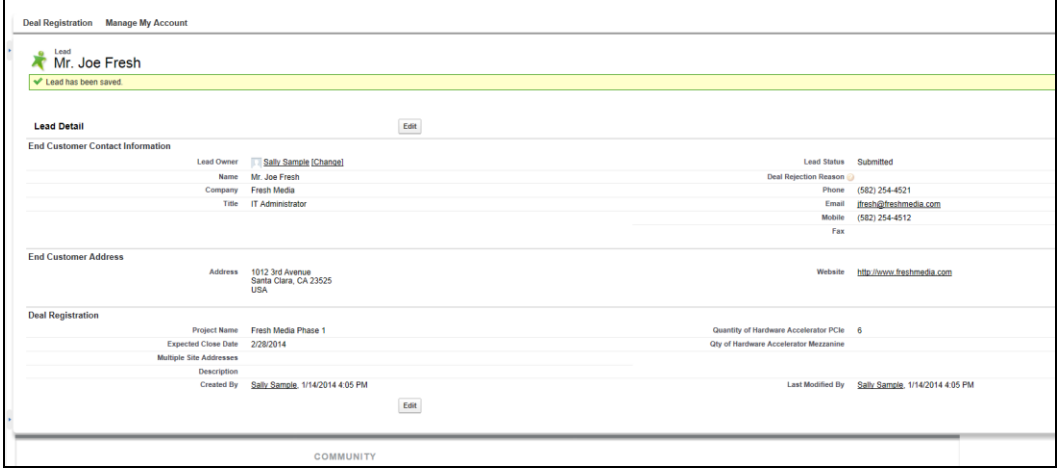

#### **If your deal registration is approved, you will receive an email with a deal confirmation number which you must provide to one of our distribution partners to attain discounted pricing.**

Deals that are not approved will not receive a confirmation number.

A deal can be expected to be approved if all of the Program terms and conditions are met.

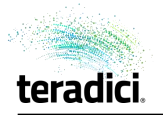

### <span id="page-5-0"></span>**Review an existing deal**

All deals are archived in the portal & can be viewed by clicking on the **'Manage My Existing Opportunities'** button**.** 

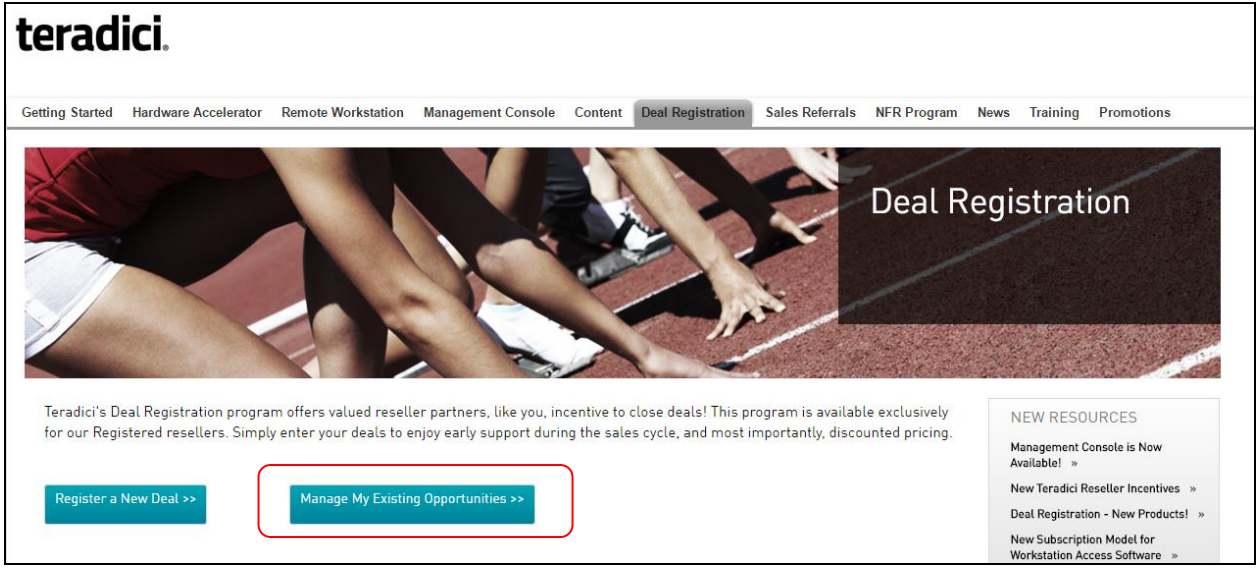

Deals are divided into two tables: **Deal Registration Requests and Sales Referrals** and **Opportunity Pipeline**.

Under Deal Registration Requests and Sales Referrals, you can use the drop down View menu to review Deals Pending Approval, Rejected Deals, and customer leads/referrals. No deal registration number has been assigned yet to deal pending approval.

If you need to update information in a deal that is still pending approval, you can do so by clicking on the edit button.

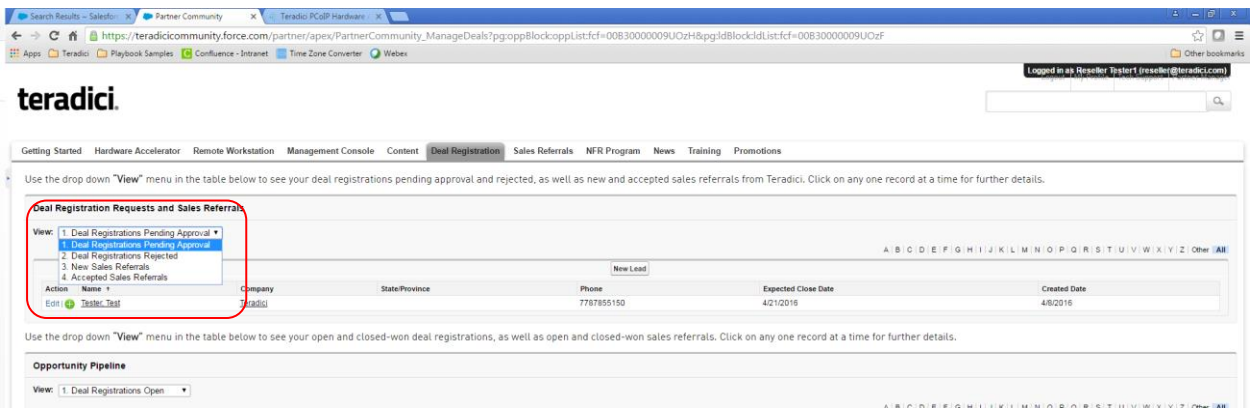

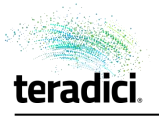

Under **Opportunity Pipeline**, you can use the drop down View menu to review Open and Won Deal Registrations. Deal registrations numbers are visible in the table for all approved deals.

To view the details of each deal, click on the **Opportunity Name**.

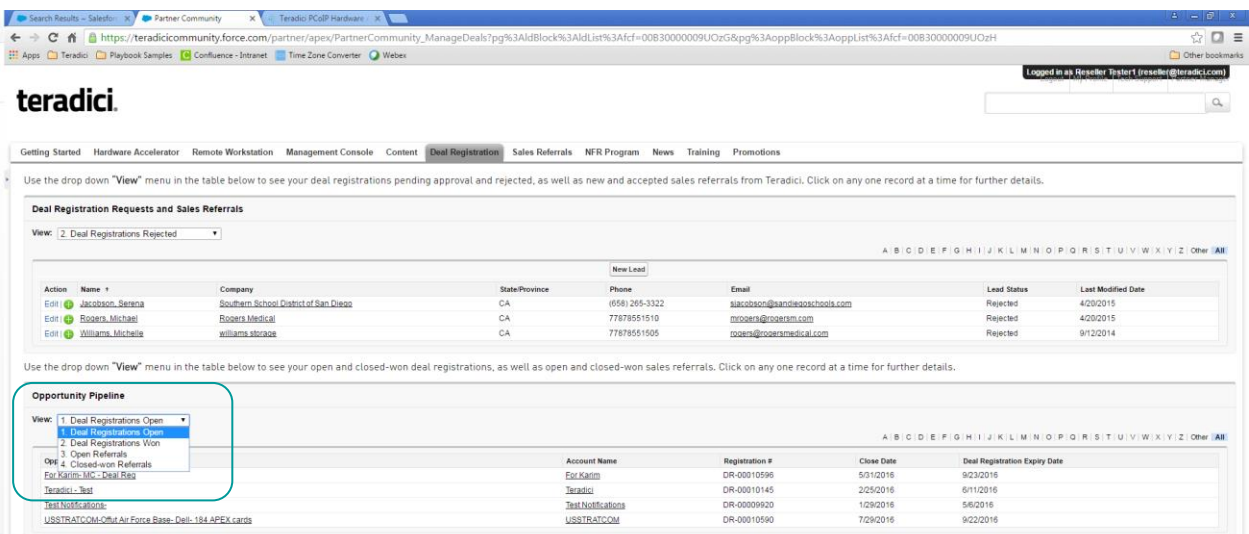

### **Making Changes to Deals**

Once a deal has been entered and submitted for review, it can be edited. Once approved and a deal registration number has been assigned, no further changes can be made. Contact your Teradici Sales contact with any concerns.

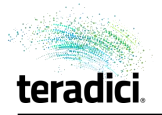

## <span id="page-7-0"></span>**Expiration notifications**

When a deal approaches expiration, an email notification will be sent 10 days before the deal is set to expire.

From: Teradici Deal Registration Team Sent: June-17-13 12:03 AM To: John Doe Subject: Teradici 10-day deal expiry advisory

Dear John Doe

Our records indicate you have registered a deal with Teradici that is set to expire within 10 days. If you would like to request an extension, please contact your Teradici sales contact. The deal confirmation number is DR-000147-00.

Sincerely, Teradici Deal Registration Team

Please note: deals are automatically set to expire 120 days from approval.

A final email notification will be sent on the day the deal expires if the deal is not closed. No further action is required.

From: Teradici Deal Registration Team Sent: June-14-13 12:03 AM To: John Doe Subject: Teradici deal expiration advisory

Dear John Doe

Our records indicate you have registered a deal with Teradici that is expired. The deal confirmation number is DR-000147-00.

Sincerely, Teradici Deal Registration Team

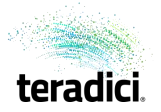

## <span id="page-8-0"></span>**Sign-off**

To exit the deal registration process, use the **'Logout'** function in the top right corner to end your session securely.

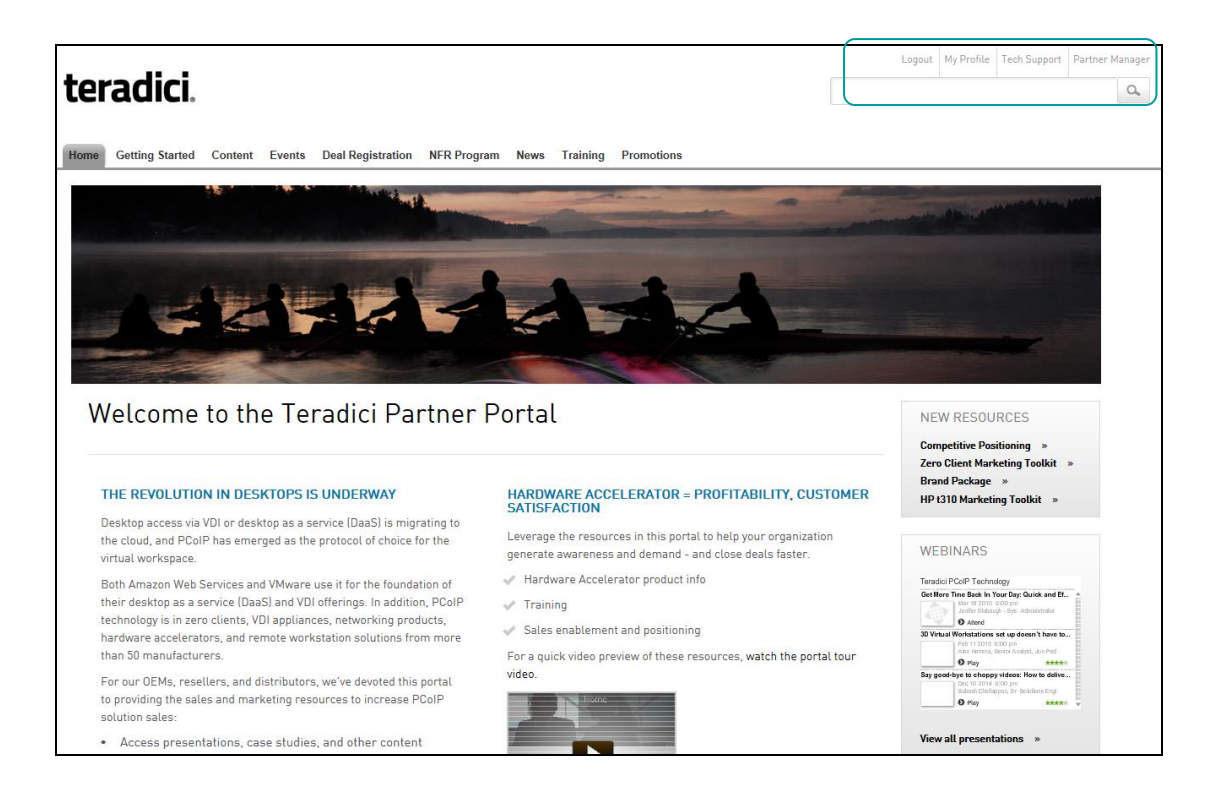

## <span id="page-8-1"></span>**Program terms and conditions**

<span id="page-8-2"></span>A participant must fulfill ALL of the following requirements to be eligible for Deal Registration discounted prices:

- 1. Valid for transactions through authorized Distributors only.
- 2. Channel Partner must registered in the [Teradici Channel Partner Program.](http://www.teradici.com/partnerprogram)
- 3. Deal registration discounts are NOT applicable to software renewals or Support & Maintenance subscriptions.
- 4. Applicable to commercial products only. Not applicable to Not for Resale or Trial Demonstration products.
- 5. Eligible products include the PCoIP Hardware Accelerator, PCoIP Remote Workstation Card, Desktop Access Plan, Cloud Access Plan, Cloud Access Plus Plan, and Workstation Access Plan.
- 6. Minimum purchase orders apply:
	- > Hardware Accelerator: 3 units
	- > Remote Workstation Card: 10 units
	- > Desktop Access: 500 seats
	- > Cloud Access and Cloud Access Plus: 50 seats, any combination
	- > Workstation Access: 10 seats

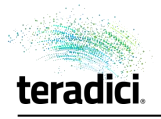

- 7. Deal registration pricing is applicable only up to the following maximums for any one end customer deployment. Contact your Teradici Account Manager for opportunities of larger quantities.
	- > Hardware Accelerator: 75 units<br>> Remote Workstation Card: 200
	- > Remote Workstation Card: 200 units
	- > Desktop Access: 10,000 seats
	- > Cloud Access and Cloud Access Plus: 500 seats, any combination
	- > Workstation Access: 200 seats
- 8. Authorized distributors will offer a discount of up to 15% off MSRP on eligible hardware and up to 10% off MSRP on eligible software and All Access Plans. In the event of a discounted offer or promotion, the deal registration discount is calculated on the final discounted price.
- 9. Deals must have been submitted through the Teradici Partner Portal, and assigned a valid registration number to be eligible.
- 10. Deal submissions will be reviewed by a Teradici Sales contact and approved or rejected. The Channel Partner will receive notice of their submission status within three (3) business days from submission.
- 11. A deal registration number is valid for a single transaction between Distributor and Reseller. An exception may be made, in Teradici's sole and absolute discretion, if there is an inventory shortage preventing fulfillment of an order in a single shipment.
- 12. Deals must be registered at least 14 days prior to closure of the deal, cannot be registered outside of 120 days, and will expire 120 days after approval if not closed.
- 13. Only one (1) Channel Partner will be approved for each unique deal. The approved Channel Partner must be first to register the deal with complete and valid information. If any of the criteria are not met, another Channel Partner may be eligible. Any disputes will be settled by Teradici in its sole and absolute discretion.
- 14. Teradici reserves the right to contact the end customer to verify any of the information submitted and to decline any deal registration submission.
- 15. This offer may not be combined with any other discount or reward program.
- 16. By submitting a Deal Registration, Channel Partner agrees to all terms and conditions.

### **Questions**

For any questions, please contact your Teradici Sales contact or emai[l partners@teradici.com.](mailto:partners@teradici.com)